producthandleiding

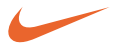

# **psa[**128max

digital audio player

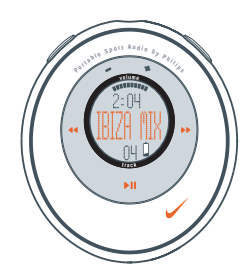

## Portable Sport Audio by **Philips**

## **2 inhoudsopgave**

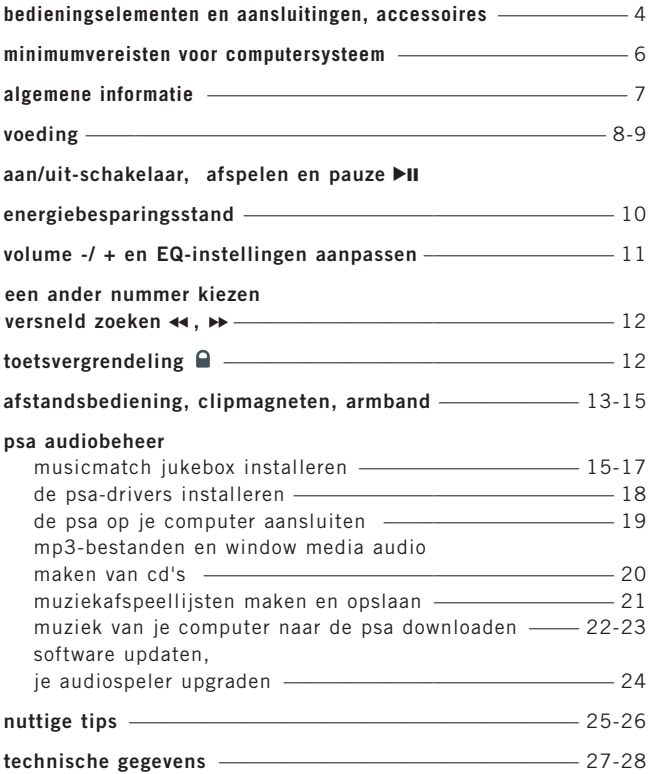

## *LET OP*

*het gebruik van de toetsen en regelingen of het toepassen van de aanwijzingen anders dan hier beschreven, kan leiden tot blootstelling aan gevaarlijke straling.*

*personen met pacemakers of andere geimplanteerde apparaten dienen contact op te nemen met hun huisarts voordat zij magneten of apparaten gebruiken die magnetische storingen kunnen genereren.*

*dit apparaat voldoet aan de radio-ontstoringseisen van de Europese Gemeenschap.*

## **met het oog op het milieu...**

wij hebben het verpakkingsmateriaal zoveel mogelijk beperkt zodat het gemakkelijk in twee materialen te scheiden is: PET, PS, PE.

uw apparaat bestaat uit materialen die door een gespecialiseerd bedrijf gerecycleerd en hergebruikt kunnen worden. Informeer waar u verpakkingsmateriaal, lege batterijen en oude apparatuur kunt inleveren.

#### **copyright-informatie**

in het VK en sommige landen wordt het kopiëren van materiaal beveiligd door copyright en is wellicht toestemming van de copyright-houders vereist.

#### **4 bedieningselementen en aansluitingen**

 $\cap$   $\blacktriangleright$ II

schakelt het apparaat in / uit; start / onderbreekt het afspelen

 $(2)$  **44/ <b>FF** 

springt naar het begin van het volgende / voorgaande nummer

- 3  **/ +** stelt het volume in
- 4 **display**

met achtergrondverlichting. licht even oranje op wanneer je een willekeurige toets op de psa indrukt

5 **eq**

vergroot je luisterbeleving. kies uit een 4-geluids-verwerkingsequalizer: **Hiphop, Funk, Rock** of **Techno** of maak je eigen geluid met de optie **Custom**. ை வெ

- 3,5 mm stereo hoofdtelefoon-ingang
- $\odot$  **Q** vergrendelt toetsen, zodat deze niet kunnen worden ingedrukt

#### 8 **battery compartment**

batterijvak gebruikt 1 x AAA alkalineof Ni-MH-batterij

9 **usb in**

(in het batterijvak) sluit de meegeleverde usb-kabel vanaf hier aan op de usb-poort van je computer

#### **meegeleverde accessoires**

controleer of deze items zich in de verpakking bevinden. als een item ontbreekt, moet je contact opnemen met je dealer.

een usb-kabel

een cd-rom met psa-software en de gebruikershandleiding

een hoofdtelefoon

een afstandsbediening

een set clipmagneten

een armband

een oplaadbare AAA Ni-MH-

batterijen\*

een laadapparaat voor Ni-MH-batteriien\*

## **\*niet meegeleverd bij uitvoering voor Azie/Stille Oceaan-gebied.**

*het typenummer en productienummer vindt u in het batterijvak.*

## **bedieningselementen 5**

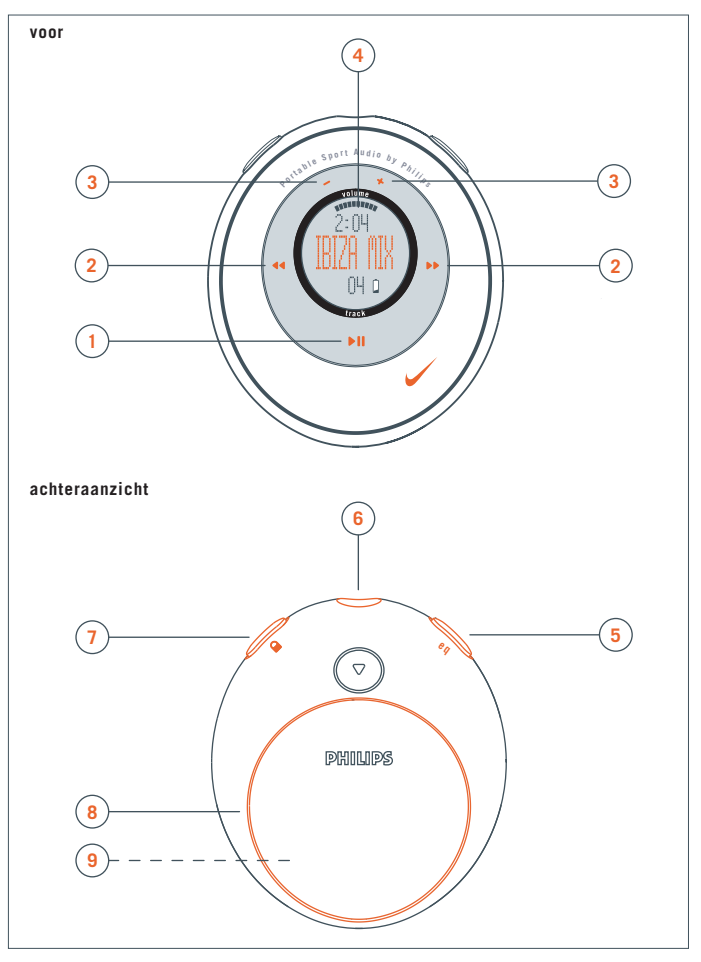

#### **6 minimumvereisten voor computersysteem**

#### **Vereisten voor Windows-systeem**

je moet een usb-poort hebben. computers die geüpgrade zijn van Win 95 naar Win 98 zijn misschien niet usb-compatibel! Lees ook de andere vereisten:

- Pentium® MMX 166MHz-processor of sneller
- usb-poort met Windows 98 /Me /2000 / XP
- 96 MB ram
- 50 MB vrije schijfruimte
- cd-rom-drive
- videokaart
- geluidskaart
- Microsoft Internet Explorer 5.0 of hoger, Netscape 4.0 of hoger en toegang tot internet.

#### **Vereisten voor Mac-systeem**

- G3 of sneller
- MacOS 8.6-9.X

#### **algemene informatie 7**

## **psa[128 is een draagbare, digitale audiospeler met halfgeleidertechnologie:**

- speelt mp3-bestanden en window media audio af, bijv. gedigitaliseerde en gecomprimeerde cd-nummers, nummers op cassettebandjes, audioboeken, kranten, geluidseffecten enz., die opgeslagen zijn in mp3 en window media audio-formaat.
- software kan worden geupgrade en ondersteunt toekomstige afspeelformaten en software-uitbreidingen die beschikbaar zullen worden op **www.nike-philips.com.**
- zal toekomstige digitale rechtenbeheertechnologie ondersteunen, waaronder de **Secure Digital Music Initiative (SDMI)**.

#### **wees voorzichtig in de omgang met een hoofdtelefoon**

**gehoorbescherming:** luister met een normaal volume. het gebruik van een hoofdtelefoon bij een hoog volume kan leiden tot gehoorbeschadiging.

**verkeersveiligheid:** gebruik geen hoofdtelefoon tijdens het autorijden of fietsen, omdat hierdoor ongelukken kunnen worden veroorzaakt.

#### **algemeen onderhoud**

om schade of storingen te voorkomen:

- niet blootstellen aan extreme hitte veroorzaakt door verwarmingsapparatuur of direct zonlicht.
- laat de psa niet vallen of laat geen voorwerpen op de psa vallen.
- de psa niet onderdompelen in water. hoofdtelefoon-ingang of batterijvak niet blootstellen aan water omdat water wat het apparaat binnendringt grote schade aan het apparaat kan veroorzaken.
- geen schoonmaakmiddelen gebruiken die alcohol, ammoniak, benzeen of schuurmiddelen bevatten omdat hierdoor het apparaat beschadigd kan worden.
- actieve mobiele telefoons in de nabijheid kunnen storing veroorzaken.

## **8 voeding**

## **batterij**

- **1** druk op ▼ om het batterijvak te openen en plaats een **AAA**-batterij, bij voorkeur alkaline, of Ni-MH zoals aangegeven
- **2** steek de onderste rand van het klepje zoals aangegeven in het apparaat om het klepje van batterijvak te sluiten.

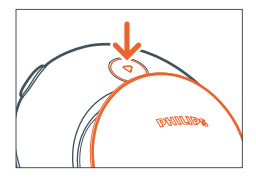

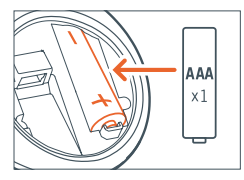

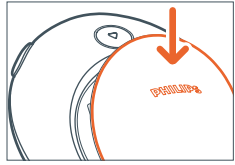

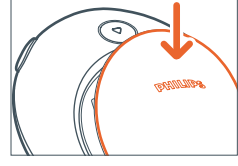

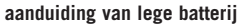

het aantal blokjes binnen het batterijsymbool geven de resterende batterijlading aan. als de batterij leeg is, knippert het batterijsymbool. als er na twee minuten geen actie ondernomen is om de batterij te vervangen, wordt **BAT LOW!** in het display weergegeven en 5 seconden later wordt de psa automatisch uitgeschakeld.

Batterijen niet weggooien, maar inleveren als KCA. (NL

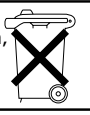

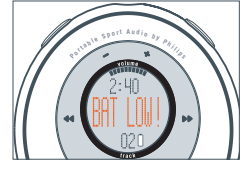

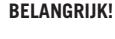

- verwijder de batterij als: de batterij leeg is of de psa meer dan 2 weken niet zal worden gebruikt.
- **Batterijen bevatten chemicaliën en moeten daarom op de juiste manier ingeleverd worden.**

#### **voeding 9**

## **laadapparaat\***

- **1** open het batterijvak. plaats de batterijen zoals aangegeven.
- **2** sluit het laadapparaat aan op het stopcontact. de indicator van het laadapparaat licht rood op tijdens het laden, een groen licht geeft aan dat het laden voltooid is. maximale laadtijd: circa 4 uur.

*opmerking: haal altijd de stekker van het laadapparaat uit het stopcontact als je deze niet gebruikt. batterijen kunnen niet worden opgeladen in de psa[128 max.*

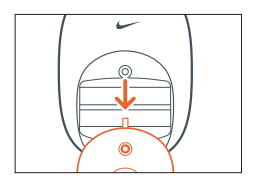

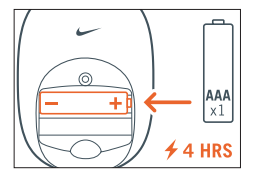

**\*niet meegeleverd bij uitvoering voor Azie/Stille Oceaan-gebied.**

#### **10 aan/uit-schakelaar, afspelen** 2;

#### aanzetten en afspelen, **>II**

houd  $\blacktriangleright$ II 2 seconden ingedrukt om in te schakelen.

het afspelen begint automatisch en op het display worden de gegevens van het nummer weergegeven.

**\*No file\*** wordt weergegeven als er geen gegevens zijn opgeslagen in de psa.

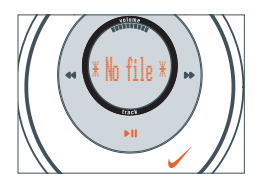

#### uitzetten. **>II**

tijdens het afspelen ▶II 2 seconden ingedrukt houden om uit te schakelen.

display-bericht: **OFF** voordat wordt uitgeschakeld.

#### pauze, **PII**

tijdens het afspelen op **>II** drukken om te pauzeren, druk opnieuw op **>II** om het afspelen opnieuw te starten.

display: tijdens de pauzestand wordt PAUSE verstreken tijd knippert en de nummergegevens staan stil.

#### **energiebesparende stand-by-stand**

de psa schakelt automatisch uit wanneer het afspelen gedurende meer dan 30 seconden is gepauzeerd en er geen toetsen worden ingedrukt.

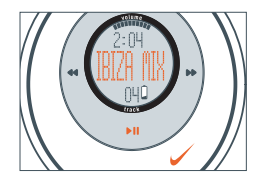

## **volume -/ + en eq-instellingen aanpassen 11**

#### **volume**

druk op -/ + om het volume te verlagen / verhogen.

de volumebalk wordt kleiner / groter.

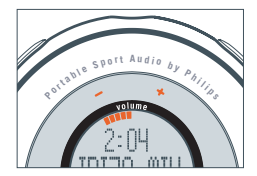

## **eq-geluidsopties -** *laat de lage tonen horen of de hoge tonen pieken!*

druk herhaalde malen op **eq** om jouw equalizer-opties voor krachtige lage tonen, neutraal, alle hoge tonen enz. te kiezen.

display: **Hiphop, Funk, Rock, Techno, Off** of **Custom**

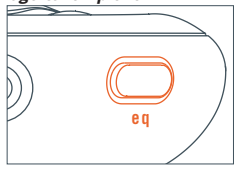

#### **creëer je eigen geluid: Custom**

als je **Custom**, hebt geselecteerd, worden in het volgende display 4 eq-frequentiebalken getoond.

- **1** gebruik  $\leftrightarrow$  / $\leftrightarrow$  om de frequentiebalk te kiezen die je wilt aanpassen.
- **2** gebruik /+ om de frequentiebalk aan te passen.
- **3** druk opnieuw op **eq** om jouw gewenste instelling te bevestigen.

display: keert terug naar de gegevens van het nummer

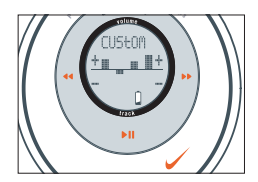

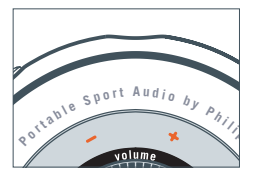

## **12** <sup>5</sup> **/** 6**,**

#### **een ander nummer kiezen**  5 **,** 6

druk op ◀◀ / ▶▶ om het gewenste nummer te kiezen.

## **snel zoeken binnen een nummer**

tijdens het afspelen ◀◀ / ▶▶ kort ingedrukt houden.

psa speelt het nummer met hoge snelheid af tot de toets wordt losgelaten.

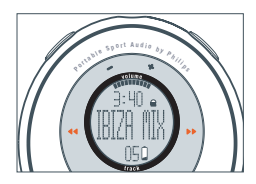

## **de toetsvergrendeling gebruiken**

■ schakelt de andere toetsen uit, zodat deze niet per ongeluk kunnen worden ingedrukt.

om de toetsvergrendeling in / uit te schakelen  $\bigcap$ 2 seconden ingedrukt houden.

display:  $\bigcirc$  verschijnt als de toetsvergrendeling ingeschakeld is.

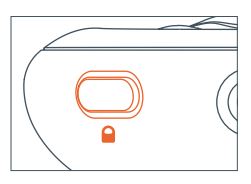

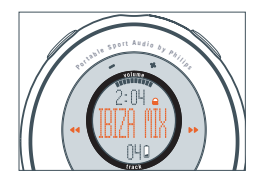

#### **accessories 13**

## **afstandsbediening**

de afstandsbediening heeft 5 toetsen ( $-1$ +,  $\blacktriangleright$ II ,<sup>5</sup> / 6) die op dezelfde manier werken als de toetsen op de psa. zelfs als de toetsvergrendeling  $\Box$  ingeschakeld is, blijft de afstandsbediening bruikbaar.

- **1** sluit de afstandsbediening en de hoofdtelefoon aan zoals aangegevenn.
- **2** regel het volume op zowel de psa als de afstandsbediening.

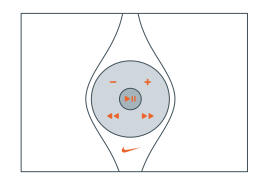

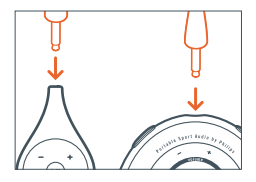

#### **14 accessories**

#### **clipmagneten**

met deze draagbare magneten kun je je afstandsbediening dragen en het snoer van je hoofdtelefoon bevestigen.

- **1** controleer de polariteit van de 2 knoopmagneten, stop de grote knoopmagneet onder je kleding.
- **2** klem de kleine knoopmagneet op je buitenkleding en klem de afstandsbediening er op.
- **3** bevestig het snoer van je hoofdtelefoon met de "vlinder"-magneetclip.

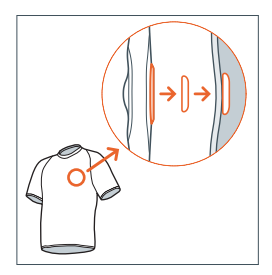

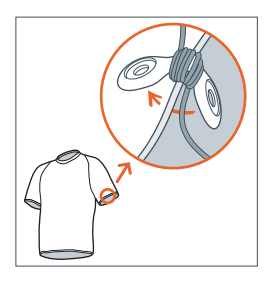

#### *OPMERKING:*

*VOORKOM HET GEVAAR VAN INSLIKKEN OF STIKKEN! WANNEER DE MAG-NETEN NIET GEBRUIKT WORDEN, OP EEN VEILIGE PLAATS UIT DE BUURT VAN JONGE KINDEREN OPBERGEN.*

*HOUDT MAGNETEN UIT DE BUURT VAN CREDITKAARTEN, BANDEN EN ALLE OVERIGE VOORWERPEN DIE GEVOELIG KUNNEN ZIJN VOOR MAG-NETEN.*

#### **accessories , software: MUSICMATCH Jukebox en apparaatdrivers 15**

#### **armband**

draag je digitale audiospeler tijdens sportactiviteiten door deze aan de meegeleverde armband te bevestigen.

- **1** stop de psa in de rubbergesp waarbij de aansluitingen voor hoofdtelefoon/afstandsbediening bereikbaar zijn via de uitsparing.
- **2** plaats de armband om je arm, bevestig het riempje en trek deze aan zodat het nauw aansluit.

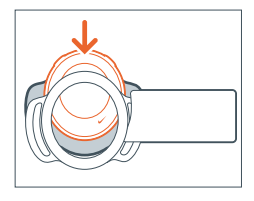

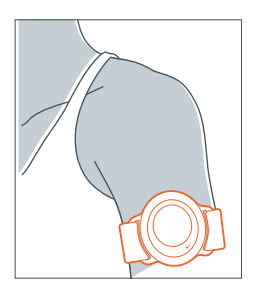

#### **MUSICMATCH Jukebox installeren**

installeer de MUSICMATCH Jukebox-software om je muziekcollectie op je pc te beheren. met MUSICMATCH Jukebox kun je:

- muzieknummers op cd omzetten in mp3-bestanden en window media audio
- muziekafspeellijsten maken en opslaan
- mp3-bestanden en window media audio naar de psa downloaden
- **1** plaats de psa-cd-rom in je cd-rom-drive.

*opmerking: voor MAC-gebruikers, klik op het MUSICMATCH -symbool*  ➔ *dubbelklik op MUSICMATCH Installer.*

**2** er verschijnt een introductiescherm. selecteer de gewenste taal (**english, français, italiano, deutsch** of **español**).

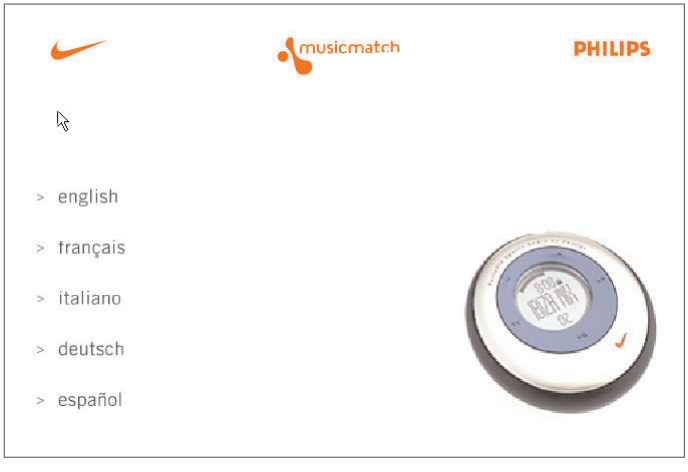

## **16 software: MUSICMATCH Jukebox en apparaatdrivers**

**3** kies je product.

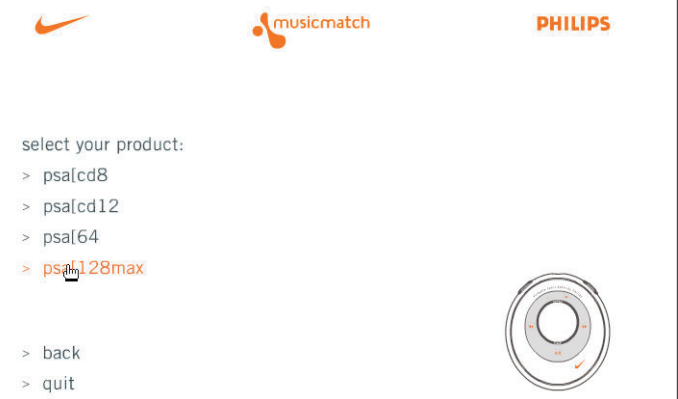

#### **software: MUSICMATCH Jukebox en apparaatdrivers 17**

**4** klik in het volgende scherm op **install MUSICMATCH jukebox** en volg de aanwijzingen op het scherm om te installeren.

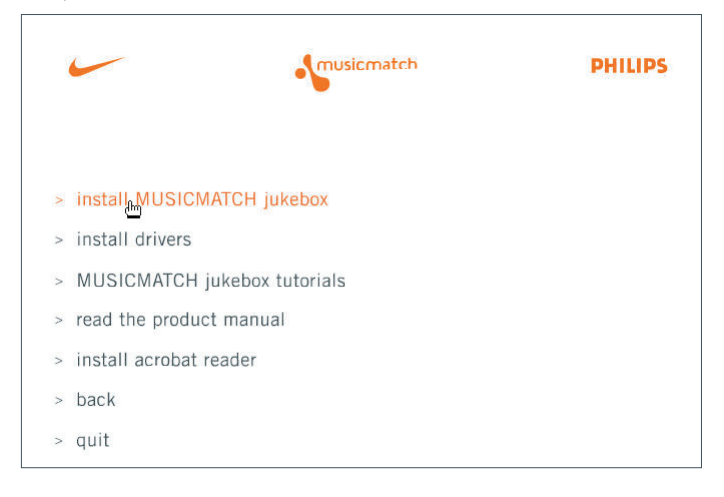

**5** klik op **Yes** op het scherm om je computer opnieuw op te starten als dit wordt gevraagd. de software is nu geïnstalleerd.

#### **18 de psa-drivers installeren**

#### **de psa-drivers installeren**

je moet de apparaat-drivers installeren, zodat je computer de psa-speler kan herkennen. volg deze aanwijzingen om de drivers te installeren.

**1** plaats de psa-cd-rom in je cd-rom-drive.

*opmerking: voor MAC-gebruikers, klik op het MUSICMATCH -symbool*  ➔ *dubbelklik op MUSICMATCH Installer.*

- **2** er verschijnt een introductiescherm. selecteer de gewenste taal (**english, français, italiano, deutsch** of **español**).
- **3** klik op **install drivers** ➔ **Next** en volg alle aanwijzingen op het scherm om de installatie te voltooien.

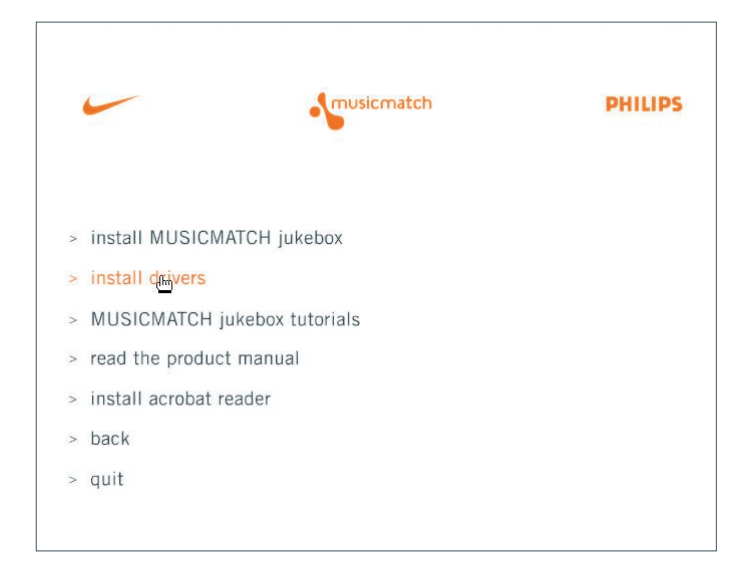

#### **de psa aansluiten 19**

## **de psa op je computer aansluiten**

controleer of er een geschikte batterij (bij voorkeur een nieuwe) in de psa is geplaatst, voordat je begint met het aansluiten.

- **1** sluit de meegeleverde usb-kabel aan op de usbpoort van je computer.
- **2** druk op ▼om het batterijvak te openen. sluit het andere uiteinde van de usb-kabel aan op **usb in**, (in het batterijvak.).

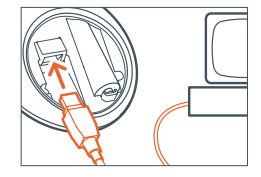

**3** schakel je computer in.

psa display: wordt weergegeven.

toetsen op de psa worden automatisch vergrendeld tijdens de usb-aansluiting.

#### **20 mp3-bestanden maken van cd's**

#### **muziekcd's omzetten in mp3-bestanden**

- **1** klik op de toets (opnemen). het venster **Recorder** wordt geopend.
- **2** plaats een voorbespeelde muziek-cd in de cd-lade van je computer. **CD lookup** zal proberen de artiestennaam en de titels van de nummers en het album toe te voegen. als deze informatie niet verschijnt moet je dit met de hand invoeren.
- **3** vink de vakjes naast elk nummer aan om deze op te nemen en klik dan op de toets

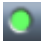

(opnemen) op de **Recorder**.

*opmerkingen: standaard zal de recorder mp3-bestanden maken met 128 kbps, wat gezien wordt als cd-kwaliteit (voor andere opties, zie het menu Options/Settings/Recorder .) opgenomen nummers worden automatisch aan je Music Library toegevoegd.*

*codering op 96 kbps vergroot de afspeeltijd met een minimaal verlies aan audiokwaliteit*

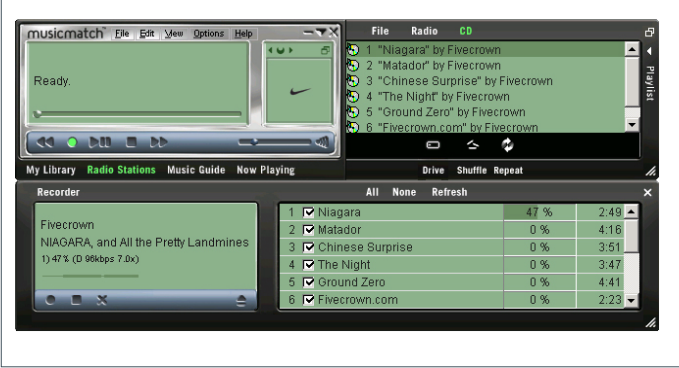

#### **muziekafspeellijsten maken en opslaan**

- **1** open de **Music Library** door op de toets **My Library** te klikken.
- **2** dubbelklik op een nummer in de bibliotheek of sleep nummers van de **Music Library** naar het venster **Playlist** en laat ze daar los.
- **3** sleep nummers binnen de **Playlist** en laat ze los om de afspeelvolgorde te veranderen.
- **4** klik op **Save** om de afspeellijst op te slaan.

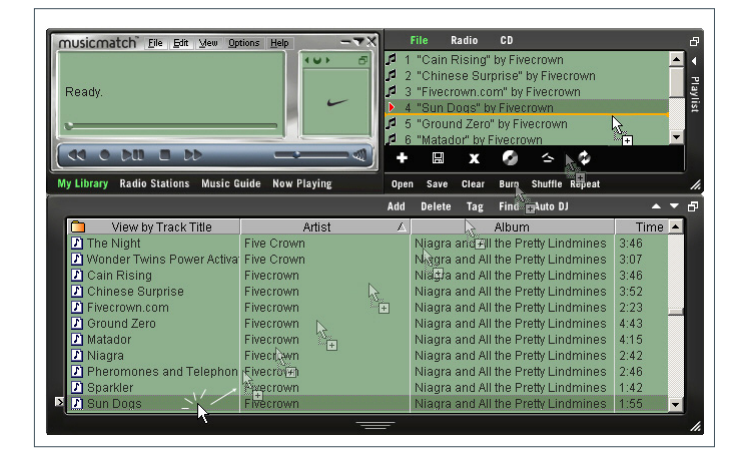

#### **22 muziek van je computer naar de psa downloaden**

#### **muziek van je computer naar de psa downloaden:**

- **1** een muziekafspeellijst maken/openen.
- **2** klik op **File** ➔ **Send to Device** ➔ **Download To Nike psa[64, psa[128 max.** je nummers verschijnen automatisch in het venster **Files to Download**.
- **3** selecteer de nummers die je wilt overbrengen en klik dan op **Download**.
- **4** nadat de nummers overgebracht zijn naar de psa, klik je op **Done** om af te sluiten. de downloadstatus kun je bekijken in de voortgangsbalk van het nummer.

*opmerking: tijdens de bestandsoverdracht, geeft het display van de psa een*

bewegende www.

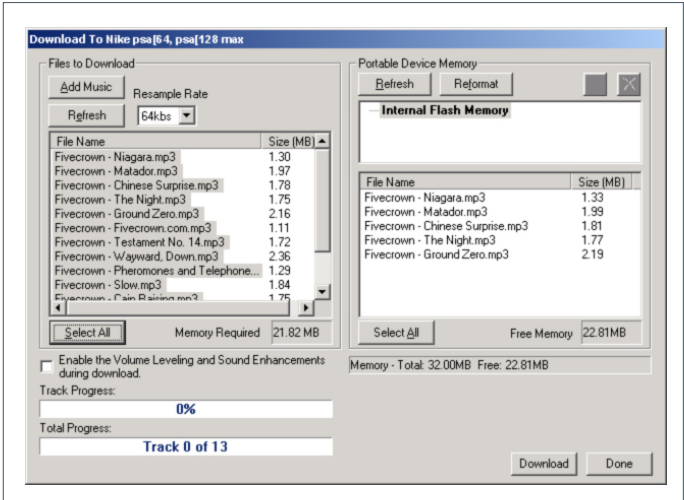

#### **muziek van je computer naar de psa downloaden 23**

#### **tips:**

- het venster (rechts) van de **Portable Device Memory** toont de nummers die momenteel op de psa zijn opgeslagen (indien van toepassing). om nummers uit het geheugen van de psa te wissen, klik je op **Reformat** ➔ **Start** ➔ **Close**.
- om meer nummers in je speler met het bestaande geheugen op te slaan, gebruik je de optie **Resample Rate** (links boven), waarmee je de te downloaden nummers opnieuw kunt formatteren met een lagere bitrate. hierdoor kun je meer audiogegevens op je speler opslaan door tijdens het downloaden kleinere bestanden te maken. dit is niet van invloed op de bestanden die in je computer opgeslagen zijn.

#### **24 software updaten, je audiospeler upgraden**

#### **software updaten\***

zorg ervoor dat je beschikt over de meest recente versie van MUSICMATCH Jukebox door je software te updaten.

- **1** klik op **Options** ➔ **Update Software** ➔ **Continue**.
- **2** de update zal bestanden aan je computer toevoegen en dan MUSICMATCH Jukebox automatisch opnieuw voor je opstarten.
	- **\*** *hiervoor is een actieve internet-aansluiting vereist.*

### **je audiospeler upgraden**

bezoek **http://www.nike-philips.com** voor meer informatie en firmware-upgrades.

## **nuttige tips**

als zich een probleem voordoet, controleer dan eerst de punten op de onderstaande lijst voor u het apparaat ter reparatie aanbiedt.

kunt u het probleem niet oplossen aan de hand van deze aanwijzingen, raadpleeg dan uw leverancier of serviceorganisatie.

*waarschuwing : dmaak het apparaat niet open want dan loopt u het risico een elektrische schok te krijgen. probeer in geen geval zelf het apparaat te repareren want dan vervalt de garantie.*

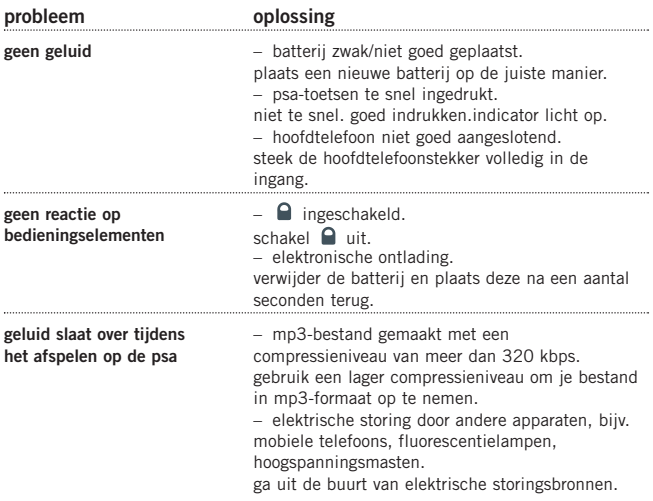

## **26 helpful tips**

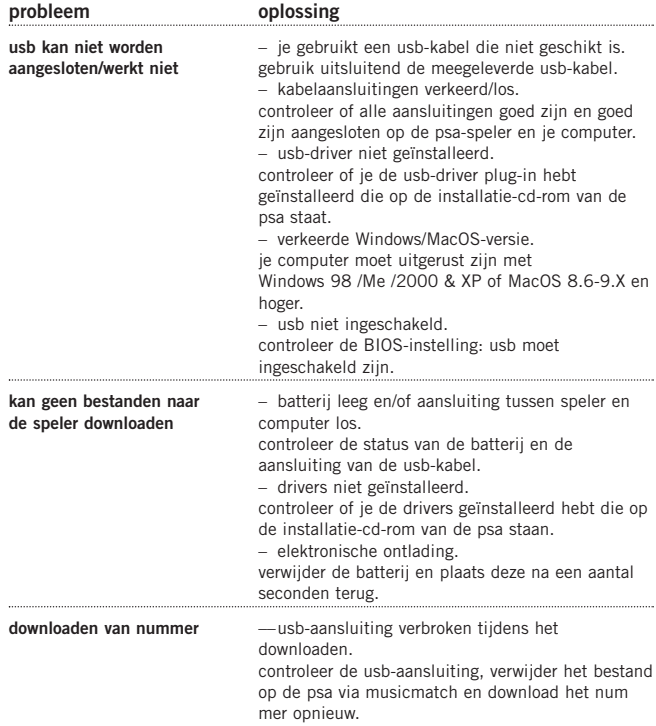

#### **technische gegevens 27**

#### **versterkersysteem**

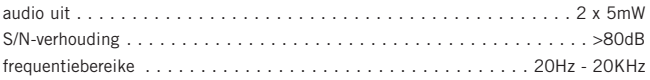

#### **geheugencapaciteit**

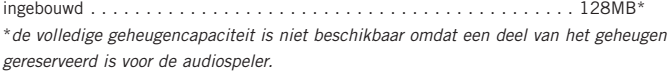

#### **ondersteund formaat**

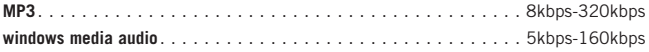

## **firmware**

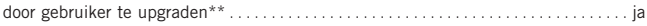

## **SDMI-compliantie**

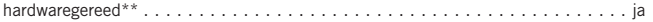

*\*\*ondersteuning van toekomstige audio-codec (formaat), firmware-upgrades en SDMI-compliantie zullen beschikbaar zijn bij www.nike-philips.com*

#### **aansluitingen**

I/O-interfacee . . . . . . . . . . . . . . . . . . . . . . . . . . . . . . . 5 pin mini usb connector

## **equalizer**

instelbaar en met 4 voorinstellingen . . . . . . . **Hiphop, Funk, Rock, Techno** en **Custom**

## **display**

LCD . . . . . . . . . . . . . . . . . . . . . . . . . . . . . . . . . . . . . grafische tekst, symbolen

#### **achtergrondverlichting**

kleur . . . . . . . . . . . . . . . . . . . . . . . . . . . . . . . . . . . . . . . . . . . . . . . . . . oranje

#### **28 technische gegevens**

#### **voeding**

batterij . . . . . . . . . . . . . . . . . 1 xAAA / UM4 / LRO3 alkaline / Ni-MH oplaadbaar

#### **speelduur batterij**

10 uur bij gebruik van een AAA-alkaline 6 uur bij gebruik van een oplaadbare Ni-MH

#### **algemeen**

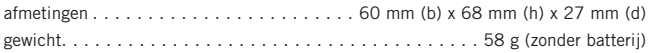

**Windows** en **Windows Media Audio** zijn geregistreerd handelsmerk van Microsoft Corporation.

**Pentium ®** is een geregistreerd handelsmerk van Intel Corporation.

**Acrobat reader** is een geregistreerd handelsmerk van Adobe Corporation.

**PowerPC, Mac, G3** zijn gedeponeerde handelsmerken van Apple computer Corporation.

**Internet explorer** is een geregistreerd handelsmerk van Microsoft Corporation.

**Netscape Navigator** is een geregistreerd handelsmerk van Netscape Corporation.

alle rechten voorbehouden, alle handelsnamen waarnaar wordt verwezen zijn het servicemerk, handelsmerk of de gedeponeerde handelsmerken van hun respectievelijke eigenaren.

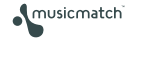

**E PHILIPS** 

© Koninklijke Philips Electronics N.V., 2002, Nike, Inc. 2002. All rights are reserved.

type number - act210

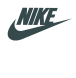

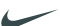

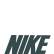

SWOOSH

**CITY** 

**USB SERIAL RUS** 

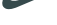